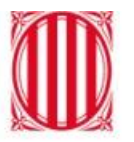

## Generalitat de Catalunya<br>Departament d'Educació

## **Avaluació Parcial amb Esfera**

**Adaptació a la LOMLOE**

Octubre 2022

#### **Quin és l'objectiu d'aquest document?**

Facilitar el procés d'avaluació parcial amb Esfera de manera que estigui adaptat a la LOMLOE.

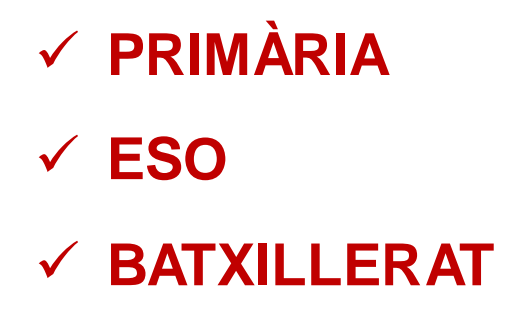

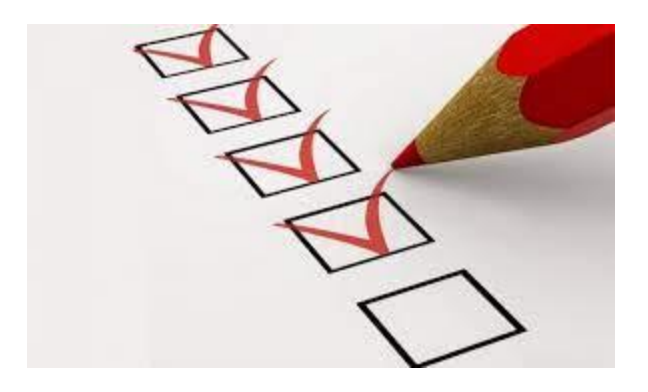

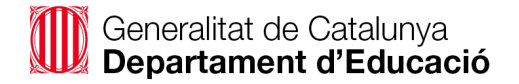

## **DECRET 175/2022, de 27 de setembre, d'ordenació dels ensenyaments de l'educació bàsica.**

#### **Article 24**

8. Cada centre ha d'elaborar un model propi d'informe d'avaluació de naturalesa qualitativa, que emet l'equip docent després de cada sessió d'avaluació i que ha de reflectir els resultats obtinguts en el procés d'aprenentatge de l'alumne o alumna, així com els aspectes acadèmics, personals i evolutius que es considerin oportuns i, si escau, les mesures i suports d'atenció educativa que s'hagin adoptat o que s'hagin adoptat o que s'hagin previst

**...**

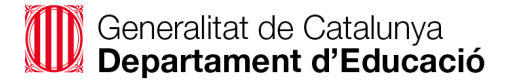

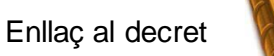

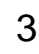

## **DECRET 171/2022, de 20 de setembre, d'ordenació dels ensenyaments de batxillerat.**

**Article 30**

#### **Sessions d'avaluació**

5. Cada centre ha d'elaborar un model propi d'informe d'avaluació que, a més de consignar les qualificacions obtingudes en cada matèria o àmbit amb indicadors numèrics de l'1 al 10, ha d'expressar qualitativament aquells aspectes del procés d'aprenentatge que cal destacar, els aspectes personals i evolutius que es consideri oportú, i les mesures i suports d'atenció educativa que s'hagin adoptat o que s'hagin previst per facilitar la millora dels aprenentatges dels i les alumnes, així com la conveniència de continuar-los aplicant.

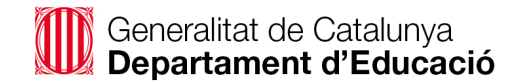

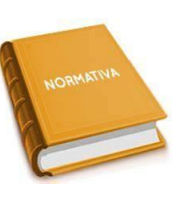

#### **Premisses:**

El centre, cada curs, ha d'escollir **el model d'avaluació parcial que vol emprar per a tots els nivells de l'ensenyament**. Hi ha dues opcions **excloents** entre elles:

- 1. [Model d'avaluació parcial pròpia del centre](https://ateneu.xtec.cat/wikiform/wikiexport/esfera/mgad1/avaluacions/ap/aptipolo)
- 2. Model d'avaluació [parcial basada en la normativa](https://ateneu.xtec.cat/wikiform/wikiexport/esfera/mgad1/avaluacions/ap/aptipolo)

#### **A tenir en compte:**

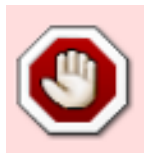

**Podeu canviar el model de les avaluacions mentre no s'hagi iniciat l'avaluació de cap grup de l'ensenyament.**

**Un cop iniciat NO es pot canviar el model d'avaluació de l'ensenyament.**

## **Elements de reflexió previs a la selecció de model**

### **Els continguts LOMLOE en l'avaluació parcial**

És important per a la presa de decisions tenir en compte:

- $\checkmark$  El model d'avaluació pròpia del centre permet elaborar un model de qualificació que inclou tots els elements curriculars de la LOMLOE.
- $\checkmark$  Per altra part, el model d'avaluació basada en la normativa no permet qualificar els elements propis exclusius de la LOMLOE.
- $\checkmark$  La reflexió que s'ha fet des de l'Equip directiu i el Claustre a l'hora de prendre la decisió del model a escollir.
- $\checkmark$  Els canvis es poden anar implementant progressivament.
- $\checkmark$  L'avaluació parcial està deslligada de la final.
- $\checkmark$  L'avaluació basada en normativa permet general la graella de qualificacions.
- $\checkmark$  L'avaluació pròpia de centre presenta dos models d'informes: amb i sense literals.

## **Avaluació pròpia del centre I**

#### **Hi ha dues maneres d'elaborar l'estructura de l'avaluació amb aquest model:**

- 1. Entrar els elements que es vulguin avaluar.
- 2. Replicar l'estructura curricular (anterior normativa): conté tots els elements avaluables (cal esborrar els que sobren i afegir-ne de nous, si escau).

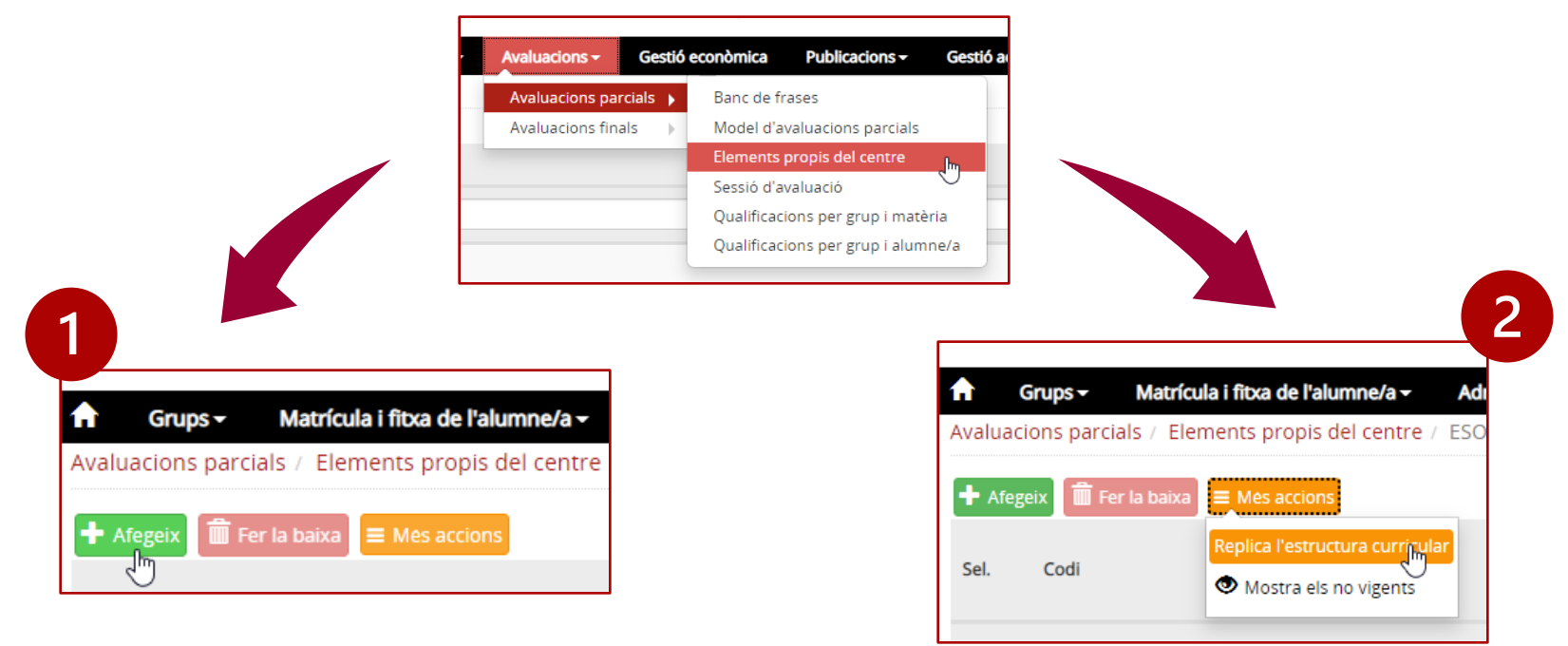

## **Avaluació pròpia del centre II**

## **Configuració del model:**

#### Perquè els **docents puguin introduir les qualificacions**, és necessari:

- 1. Vincular cada [element propi](https://ateneu.xtec.cat/wikiform/wikiexport/esfera/mgad1/avaluacions/ap/apelepec) generat a un contingut curricular, i
- 2. Des de la funcionalitat de Grups classe, fer l'assignació del contingut vinculat a cada docent.

#### Respecte als **elements avaluables**:

- 1. La data d'inici de vigència, ha de ser l'1 de setembre de l'any d'inici del curs vigent. (també en el cas de la rèplica dels elements curriculars).
- 2. Els elements avaluables poden tenir 1, 2 o fins a 3 nivells de concreció.

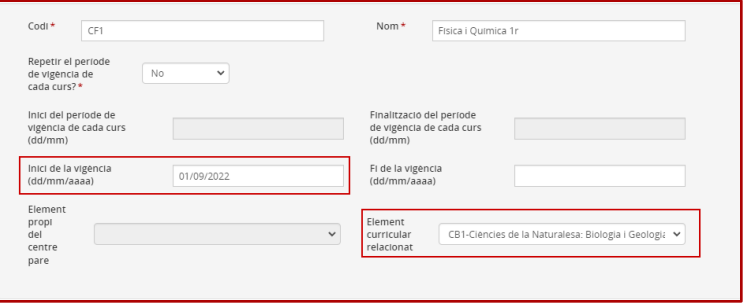

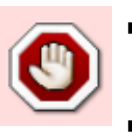

- Si un element no s'avalua (ni literal ni comentaris), no apareix a l'informe de l'avaluació parcial.
- Aquesta opció no genera la graella de l'acta ni permet l'avaluació per grup i matèria.

## **Avaluació pròpia del centre III**

## **Definició del model propi del centre**

En definir el **model propi de centre** s'ha de:

- ✓ Triar entre avaluació Quantitativa, Qualitativa o bé les dues alhora.
- $\checkmark$  Enregistrar els literals d'avaluació. Es poden definir fins a 10 per a cada ensenyament.

Pels cursos parells, si així es considera, es pot utilitzar directament la rèplica de l'estructura curricular, que conté tots els elements avaluables de l'anterior normativa.

- $\checkmark$  Esborrar els que sobren i afegir-ne de nou, si escau,
- ✓ Modificar la data d'inici de vigència a l'1 de setembre de l'any d'inici del curs vigent.

Aquesta opció ofereix dos models d'informes de qualificacions:

- ✓ **Model amb literals**: literals i cometaris, si escau
- ✓ **Model sense literals**: només comentaris

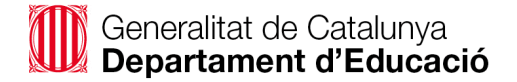

## **Avaluació pròpia del centre IV**

#### **Pautes per introduir elements LOMLOE amb aquest model**

✓ **Projecte en hores de gestió autònoma**. Si no estan inclosos dins de les àrees/matèries, es poden posar les concrecions de segon nivell:

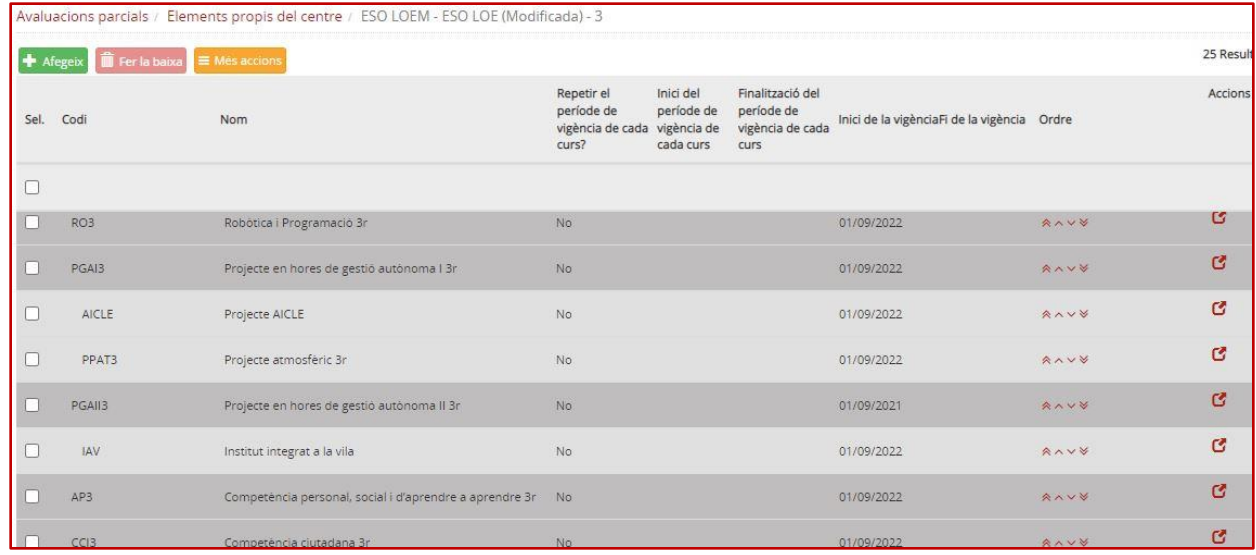

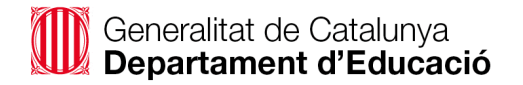

## **Avaluació pròpia del centre V**

#### **Pautes per introduir elements LOMLOE amb aquest model**

✓ **Àmbits:** Si es volen agrupar àrees/matèries, l'Àmbit seria el primer nivell, i les àrees/matèries serien un segon nivell.

Opcionalment es pot posar un tercer nivell amb concrecions.

#### ✓ **Optatives de franja de Batxillerat**:

- ✓ **Trimestrals**: S'introdueix com a qualsevol altra matèria. Es recomana posar el contingut de cada trimestre com a concrecions. Cal recordar que els elements avaluables, que no tinguin ni literal de qualificació ni comentari, no apareixen als informes de qualificacions de l'avaluació parcial.
- ✓ **Anual**: s'introdueix com a qualsevol altra matèria.

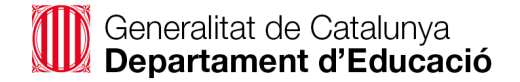

## **Avaluació basada en la normativa I**

## **Configuració fixa del model**

- ✓ L'estructura dels elements avaluables és tancada.
- $\checkmark$  No es poden afegir elements nous. Són els que consten al currículum de cada alumne/a (anterior normativa).
- $\checkmark$  Si un element no s'avalua (ni literal ni comentaris) no apareix en l'informe de l'avaluació parcial.
- $\checkmark$  Els literals d'avaluació son els definits a la normativa per a cada ensenyament.
- $\checkmark$  Dins la funcionalitat de Grups classe cal fer l'assignació dels continguts curriculars als docents que han d'avaluar-los.

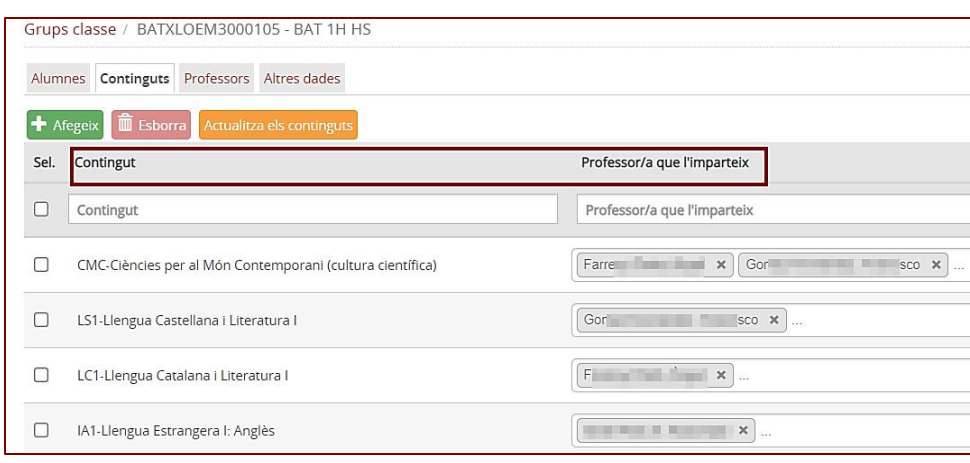

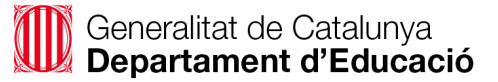

## **Avaluació basada en la normativa II**

#### **Documentació i possibilitats d'enregistrament de qualificació dels alumnes**

Aquesta opció permet generar la graella de l'**acta d'avaluació**. L'avaluació es pot fer des de les **funcionalitats**:

- $\checkmark$  Qualificacions per grup i alumne/a
- $\checkmark$  Qualificacions per grup i matèria

![](_page_12_Picture_48.jpeg)

![](_page_12_Picture_6.jpeg)

### **Banc de frases**

### **Els dos models d'avaluació parcial permeten l'ús del banc de frases.**

El [banc de frases](https://ateneu.xtec.cat/wikiform/wikiexport/esfera/mgad1/avaluacions/ap/apbancsf) és una funcionalitat que pot complimentar l'avaluació qualitativa.

- ✓ Un element avaluable només pot tenir assignat un banc de frases.
- $\checkmark$  Un banc de frases es pot assignar a diferents elements avaluables.
- Un banc de frases pot contenir fins a 50 frases.

![](_page_13_Picture_6.jpeg)

Trobareu els materials d'ajuda a l'Ateneu: espai que recull els materials elaborats per a les activitats formatives, recursos metodològics i documentals, eines per treballar a les aules i tutorials.

![](_page_14_Picture_2.jpeg)

*https://ateneu.xtec.cat/wikiform/wikiexport/esfera/gacademica/index*

![](_page_14_Picture_4.jpeg)

![](_page_15_Picture_0.jpeg)

# Generalitat de Catalunya<br>Departament d'Educació

![](_page_15_Picture_2.jpeg)